As of August 26, 2021, all borrowers who have loans funded through Kabbage/KServicing have been sent their PPP Forgiveness invitations. If borrowers have not received their invitation, borrowers should:

**1.** Log onto their Kabbage/KServicing account and open the PPP loan application.

Click on the blue link on the lower-right corner of the main dashboard screen that says 'Borrows Application' to open the application:

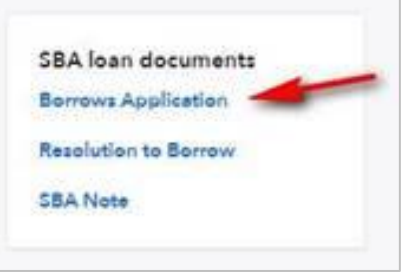

Make note of the email address listed on the application:

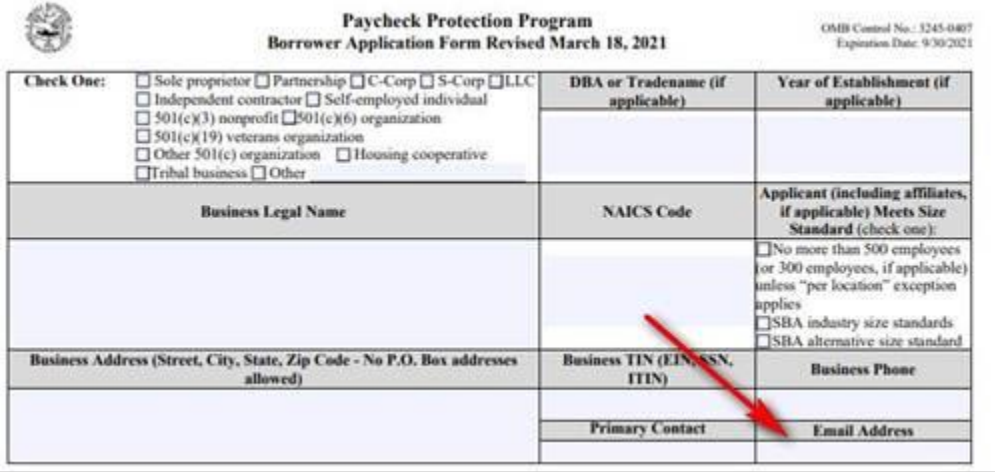

- **2.** Check the email address listed on the application for any communications from KServicing. **All borrowers should search their spam, bulk and junk inboxes to ensure emails were not rerouted to these folders**. Search the following terms as each email provider files, sorts and searches messages differently:
	- o KServicing
	- o PPP
	- o forgiveness
	- o invitation
- **3.** If borrowers do not find the invitation email after this search, they should:
	- Call KServcing at 888.351.3143 and select option 1 for forgiveness Mon - Fri: 8 a.m - 9 p.m. EST Sat: 8 a.m. - 5 p.m. EST
	- Say that they have not seen their forgiveness invitation yet and want to make sure the email address is correct and there are no holds on the account that need to be resolved.
	- Follow through with any authentication the KServicing representative needs to re-send the email, update the email address, or resolve any questions.